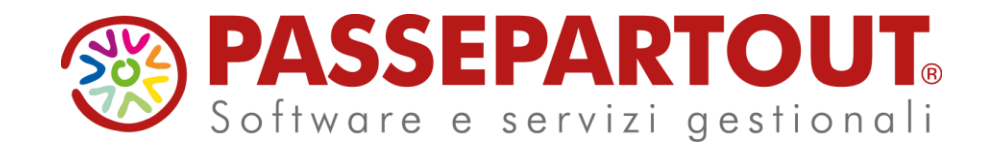

## **DOCUVISION BASE**

#### Gabriella Troisi

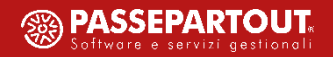

File mxdv.dat in \programmi\binloc del server.

Utilizzo Docuvision:

- database MSAccess, Mysql, SQL Server;
- su s.o. Linux SOLO Mysql utilizzabile esclusivamente nelle postazioni windows;
- per visualizzare i documenti di Docuvision: software "**Adobe Acrobat**" nel client utilizzato.

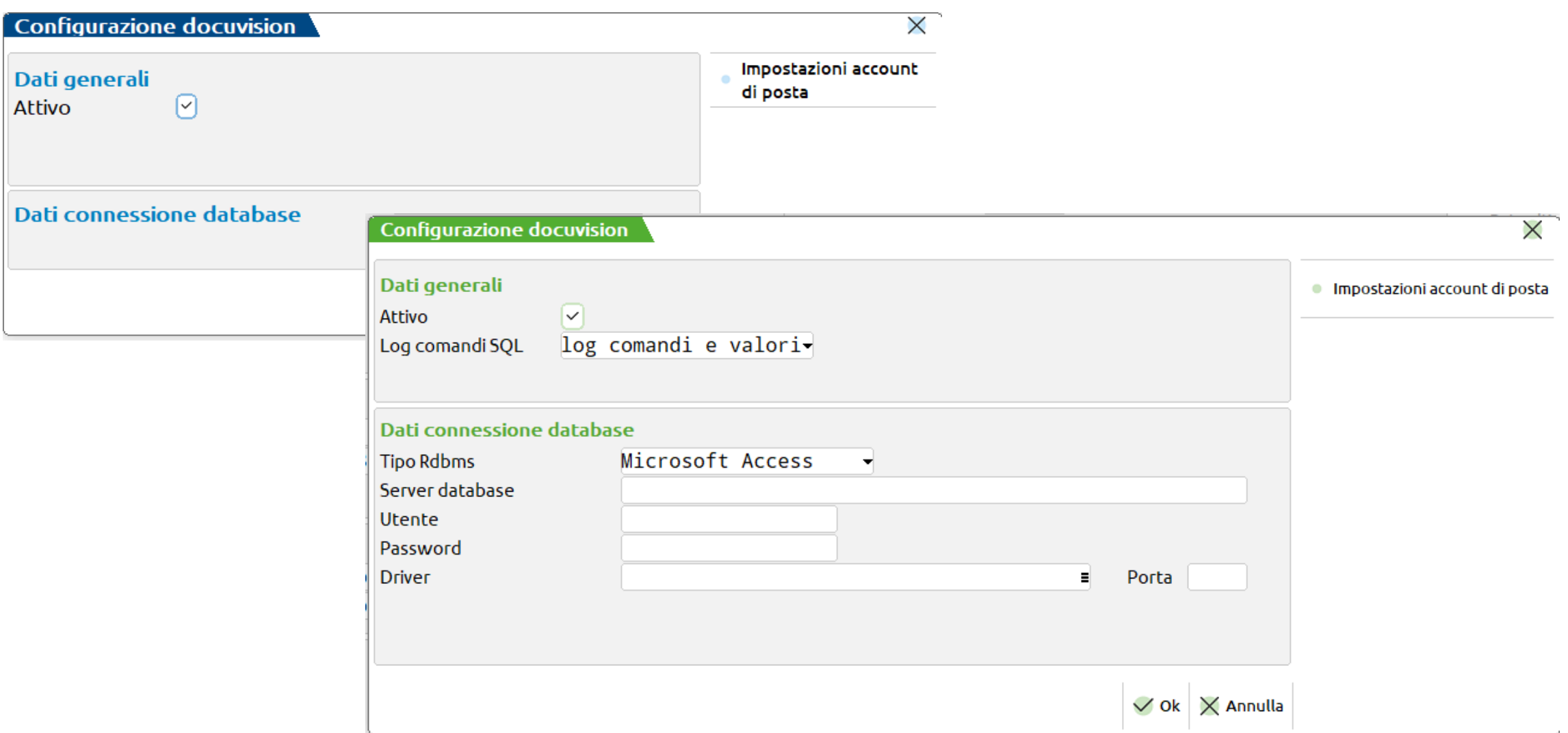

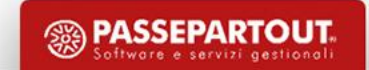

passcom\dati\datigen mexal\datiquen mexal\datiquen mexal\datiquen mexal\datiquen mexal\datiquen mexal\datiquen

passcom\dati\datidr mexal\datidr mexal\datidr mexal\datidr mexal\datidr mexal\datidr mexal\datidr mexal\datidr

xxx\_dv.mdb

dr\_dv.mdb

generale\_dv.mdb

passcom\dati\datiaz\xxx mexal\datiaz\xxx

passcom\dati\datiaz\xxx\dvallegati\documenti\1400 mexal\dati\datiaz\xxx\dvallegati\documenti\1400

passcom\dati\datiaz\xxx\dvvolumi\nomevol\documenti\1400 mexal\dati\datiaz\xxx\dvvolumi\nomevol\documenti\1400

d000000014\_0001\_0001.pdf

d000000013\_0001\_0001.pdf

passcom\_cli\prog mexal\_cli\prog mexal\_cli\prog mexal\_cli\prog

file mxdesk.ini

DirDatiMxdv= directory acquisizione dati

DirDvMasteriz= directory dove riportare i volumi masterizzati (no Mexal locale)

**PASSEPARTOUT** 

#### Docuvision base:

- rappresenta la **storia**, l'evoluzione **del documento**;
- archiviazione su cd e dvd dei documenti;
- *fattura PA – B2B All inclusive, Firma & invio/ricezione, Invio/ricezione;*
- *conservazione Passepartout altri documenti.*

#### Docuvision Workflow Digitale:

- fattura PA trasmittente Azienda o Intermediario con firma digitale;
- trasmissione delle fatture B2B xml con firma digitale o meno;
- trasmissione delle fatture B2B pdf con firma digitale;
- strumento per le imprese che vogliono stabilire delle procedure standard per la gestione delle attività aziendali e controllare il loro corretto svolgimento (ISO, ecc.).

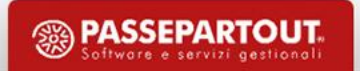

# **ATTIVAZIONE**

*Codice contratto*: MX Base (Docuvision), MX Workflow (Docuvision Workflow Digitale).

*Servizi/Configurazioni/Stampanti*: stampanti di tipo D (Docuvision), formato di stampa Pdf = PDF *Servizi/Configurazioni/Stampanti*: stampanti di tipo D (Docuvision), formato di stampa Xml = FPA *Servizi/Configurazioni/Stampanti*: stampanti di tipo D (Docuvision), formato di stampa Xml = FPA.

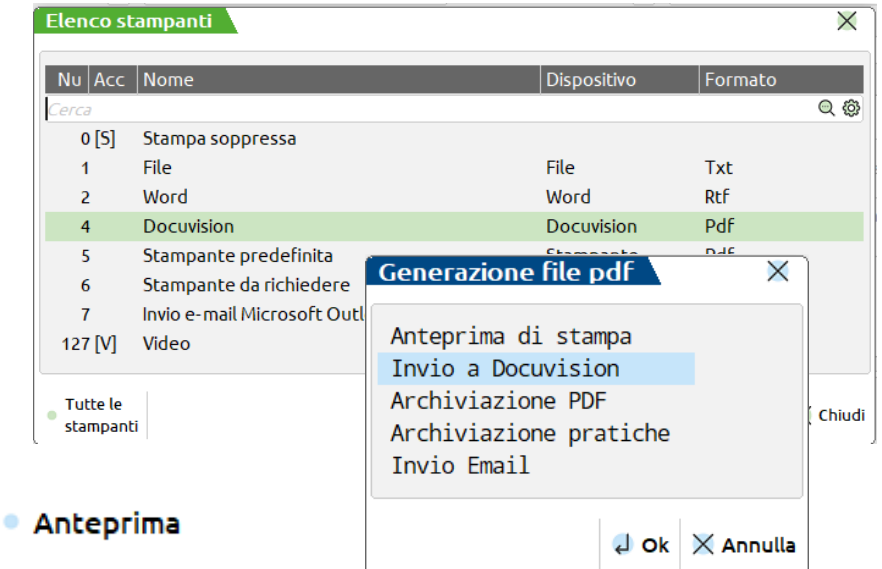

Richiesta conferma inizio stampa:

Mai = no riconferma stampante;

Sempre/Predefinito = in stampa generica non si riconferma, nei programmi speciali (Emissione/revisione documento) occorre confermare scelta stampante.

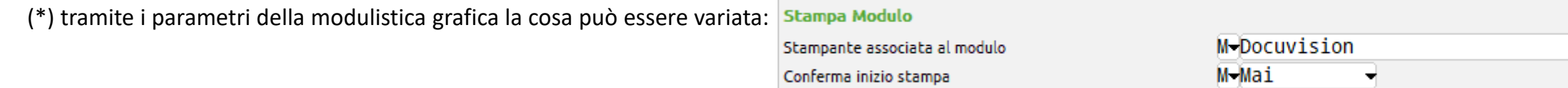

*Anagrafica azienda/Dati aziendali/Configurazione moduli/Docuvision*: collegamento tra modulo Docuvision e altri programmi (Prima nota, Emissione/revisione documenti, stampe generiche, parcellazione, ecc.), visibilità stampante Docuvision.

*Servizi/Configurazioni/Amministrazione utenti*: voci menù, altre operazioni - Docuvision, stampanti ammesse, categoria Docuvision.

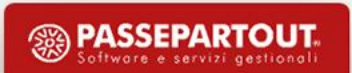

# **CLASSI DOCUMENTO**

Classificazione tipologia documenti gestiti in Docuvision eventualmente comune per tutte le aziende con parametro "Classi documento"

uguale a "G" (Generico).

e 2001 "Generica" NON cancellabili

Predefinite [F3]  $\leftarrow$  **RISERVATE ALLA PROCEDURA!** 

Differenziare gestione documenti per classe di appartenenza: revisioni/pagine.

Possibilità di definire campi aggiuntivi, obbligatori o non, che vanno a caratterizzare i documenti appartenenti alla classe.

Possibilità di attivare la ricerca dei documenti anche nella tastiera della videata principale del prodotto (Mexal, Passcom), nel sito del commercialista

(Passcom) e renderli visibili anche alle estensioni aziendali dell'installazione del comm.lista (es.: Fattura self, Fattura self pro).

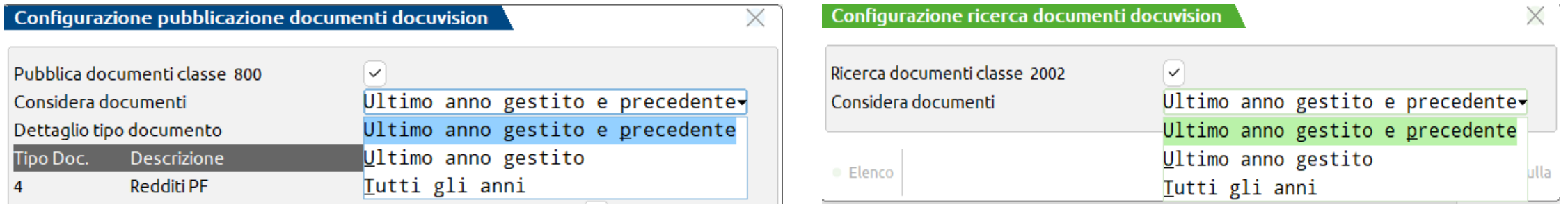

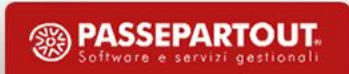

## **PARAMETRI GENERALI**

Modalità di gestione, variazione, cancellazione documenti; conservazione documenti associati a registrazioni non più "DA VERIFICARE".

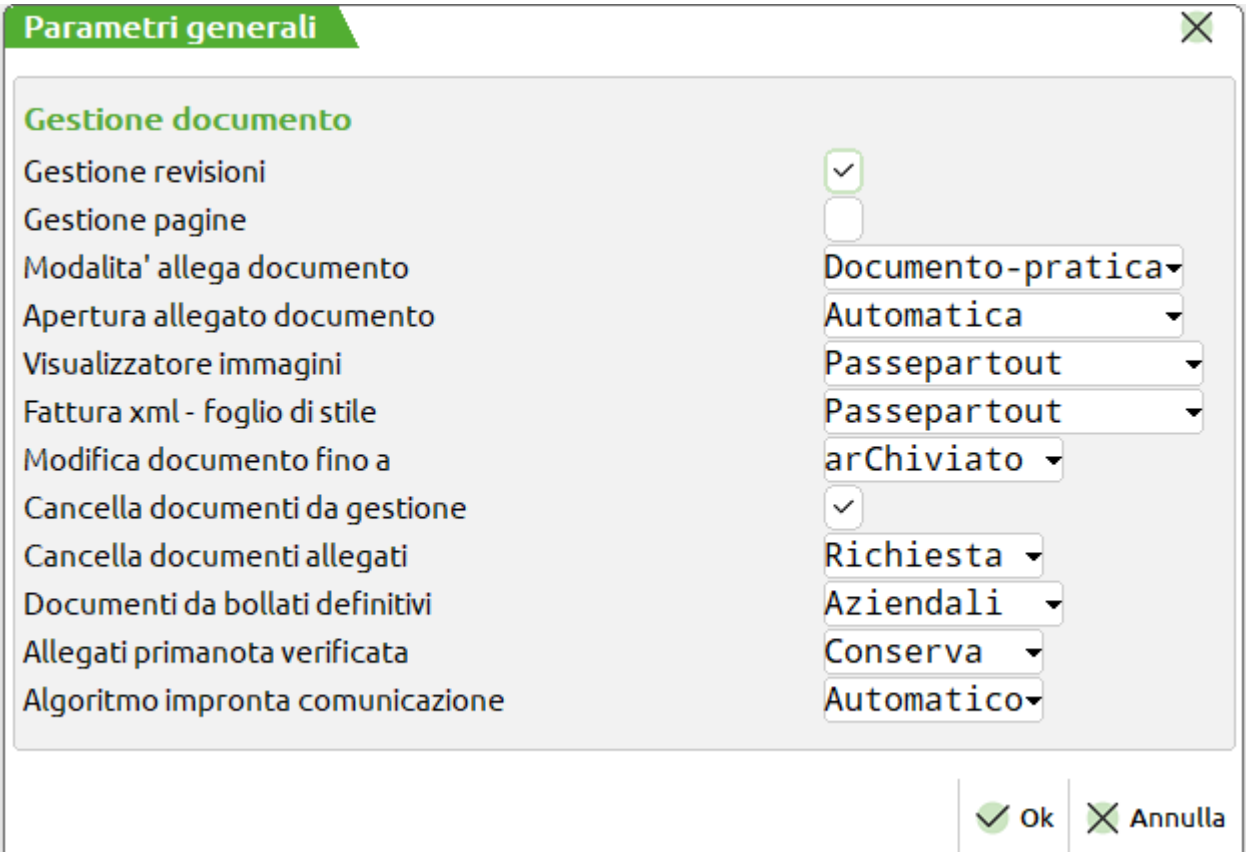

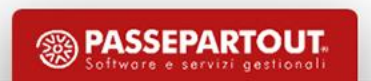

Importazione e archiviazione da fonti esterne di qualsiasi documento importante e necessario per l'azienda.

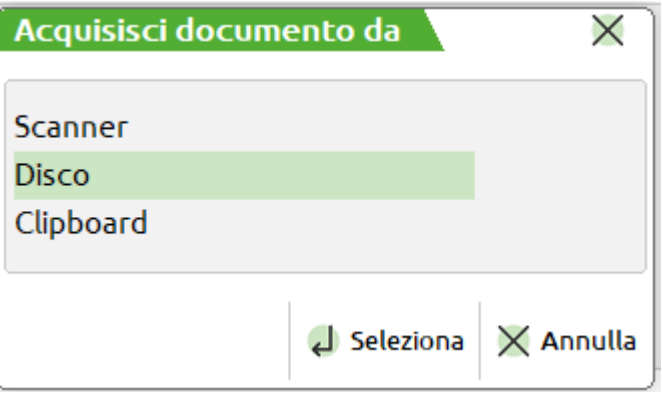

Archiviazione elettronica automatica dei documenti emessi dal gestionale durante le diverse elaborazioni.

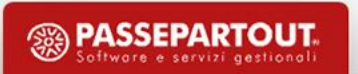

#### *Acquisizione da disco, da scanner, da clipboard*

Disco: qualsiasi tipologia, da cartella visibile.

Scanner: tramite collegamento MxTwain viene richiamato dispositivo scanner precedentemente installato su PC per acquisizione file .jpg .bmp .png e .pdf.

Clipboard: incollare file .txt, .jpg, .bmp e .png.

#### *Archiviazione automatica da Passepartout*

Stampe generiche: "Intestazione stampa" o libera da utente o "Stampa menu': + lettere associate alla voce del menù di stampa utilizzato".

#### *Archiviazione automatica da Passepartout*

"S": crea un NUOVO documento a cui non si allegano altre revisioni/immagini in automatico (esempio: doc nr. 10 con 1 sola revisione);

"R": prima volta crea NUOVO documento, altre stampe con stesso parametro diventano revisioni del documento (esempio: doc nr. 11 con 2, 3, 4… revisioni);

"D": crea NUOVO documento, altre stampa con parametro "R" diventano revisioni di questo documento (esempio: doc nr. 12 che non "continua" su 11 e con 2, 3, 4…revisioni).

Magazzino/Parcellazione: Sigla doc.to + Serie + "/" + Numero doc.to + Codice conto + Descrizione conto.

Produzione: BL + Numero doc.to + "." + Numero sottobolla + Codice conto + Descrizione conto.

#### *Archiviazione automatica da Passepartout*

Dichiarativi:Modello:Anno+Cod.Fiscale+Prat+[Int+Dic/Con]. Iva11/770: Anno+Cod.Fiscale+[Prat+Int+Dic/Con]. Deleghe F24/F23: TipoDelega: Anno+Cod.Fiscale+ [Prat+Int+Dic/Con]+Codice Delega. Comunicazione Iva: Modello:Anno+Cod.Fiscale. Lettere Intento/Intra cee: Modello:Anno +Cod.Fiscale+Ces/Acq+Periodicità.

Stampe fiscali: descrizione stampa.

Bilancio di verifica, fiscale e interattivo o come stampe generiche o come classe "200" Bilanci e:

- descrizione tipo bilancio+periodo selezionato;
- ristampe di un periodo già presente aggiornano documento esistente.

#### *Archiviazione automatica da Passepartout*

Ai documenti classe "200" creati in Adp:

- non è possibile acquisire nuove revisioni/pagine dall'esterno;
- non è possibile cancellare singola revisione/pagina;

- in modificare solo "Nota", "Pratica", "Cliente/Fornitore" (e relativi dati anagrafici), "Nota" e "Ulteriore nota" della singola revisione, eventuali campi aggiuntivi attivati.

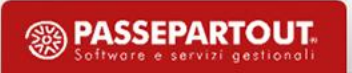

Acquisisci documento da

Allega a

pratica

 $\bullet$ 

Scanner **Disco** Clipboard **Docuvision** 

 $\times$ 

 $\times$ 

Seleziona  $\times$  Annulla

*Consultazione e ricerca in Passepartout*

**14**

Anagrafica cli/for, anagrafica articolo, prima nota, prestazioni clienti, agenda di lavoro, anagrafica nominativi,

emissione/revisione documenti, bolle lavorazione, gestione notule/parcelle, pratiche redditi.

Documenti allegati

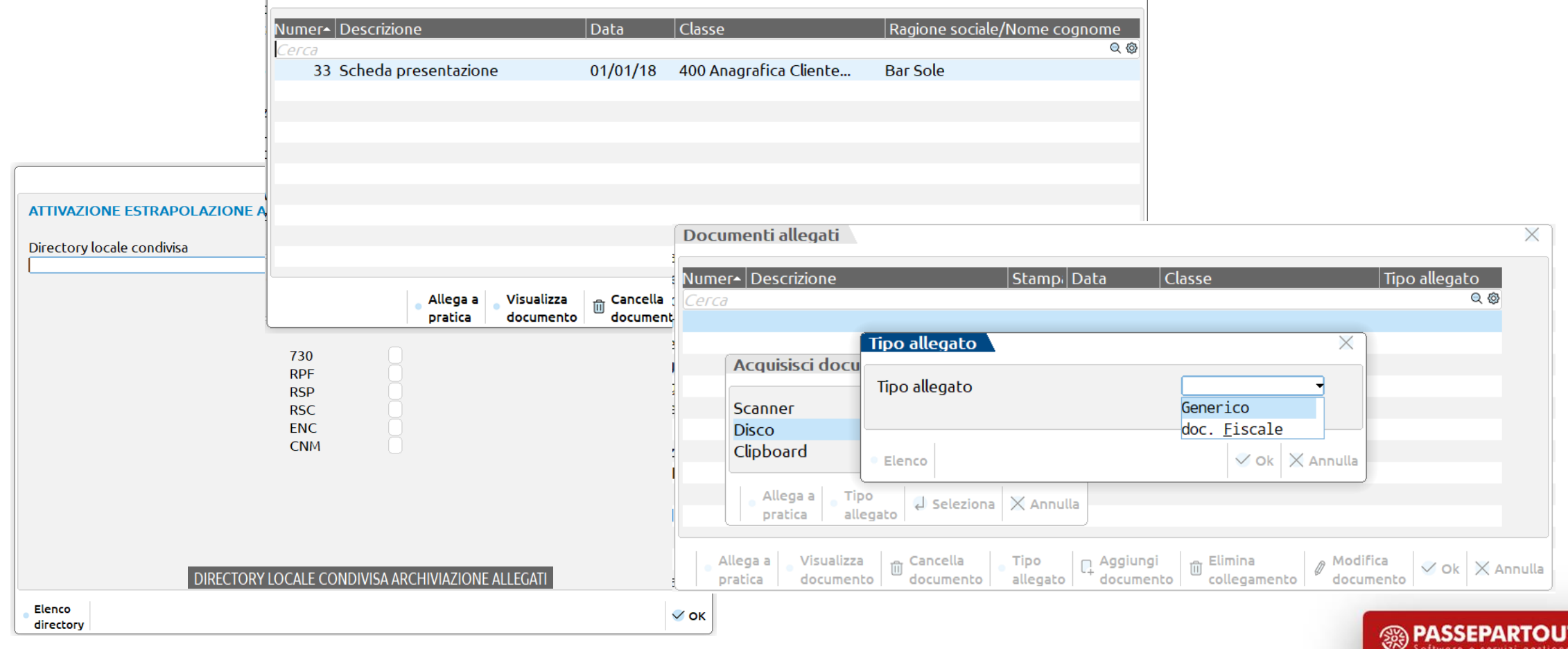

*Consultazione e ricerca in Passepartout*

Associando un documento ad anagrafica cli/for, primanota, movimento magazzino/ordini, notula/parcella, bolla lavorazione, Commessa, aree le diciture "AUTO" attivano la compilazione dei campi:

- Rag.sociale/Cogn in *anagrafica cli/for*;
- Descrizione, Rag.sociale/Cogn, Nota in *prima nota*;

- Rag.sociale/Cogn, Nota (ciclo attivo) - Descrizione, Rag.sociale/Cogn, Nota (ciclo passivo, Descrizione solo primo documento) nei *mov. magazzino/ordini*;

- Rag.sociale/Cogn, Nota in *notula/parcella e bolla lavorazione;*
- Rag.sociale/Cogn, Nota in *anagrafica commessa (cdg aziendale);*
- Nota in *anagrafica area (cdg aziendale).*

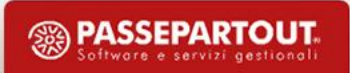

#### *Consultazione e ricerca in Passepartout*

L'allegato all'articolo/prestazione cliente può essere di tipo: generico (qualsiasi file); immagine (qualsiasi file, sino a un massimo di 99); scheda (una per ogni lingua gestita, qualsiasi file); descrizione aggiuntiva (una per ogni lingua gestita, solo .txt).

La procedura propone una descrizione documento:

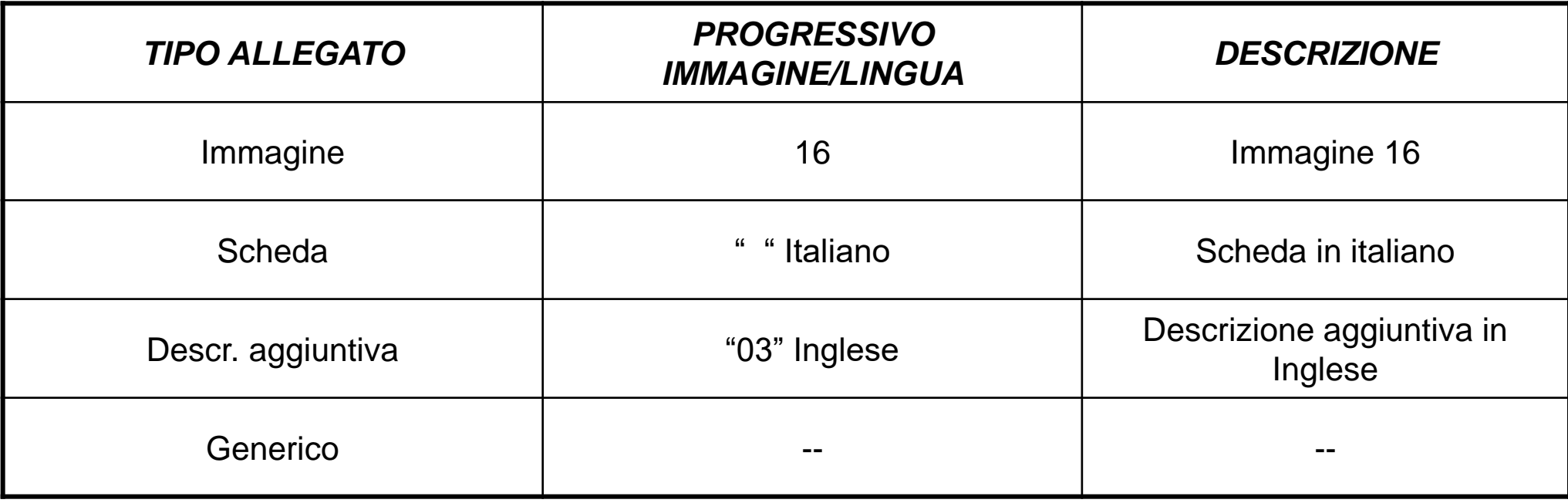

*Consultazione e ricerca in Passepartout*

L'allegato all'amministratore/socio/sindaco può essere:

- generico;

- carta d'identità;

- patente;

- passaporto.

Possono essere della specifica azienda o in comune (replicati) in tutte le aziende con parametro "Documenti per nominativi" uguale a "G" (Generico).

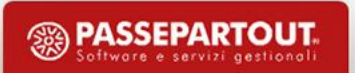

#### *Particolarità "Emissione/revisione documento" "Gestione notule/parcelle/note di accredito"*

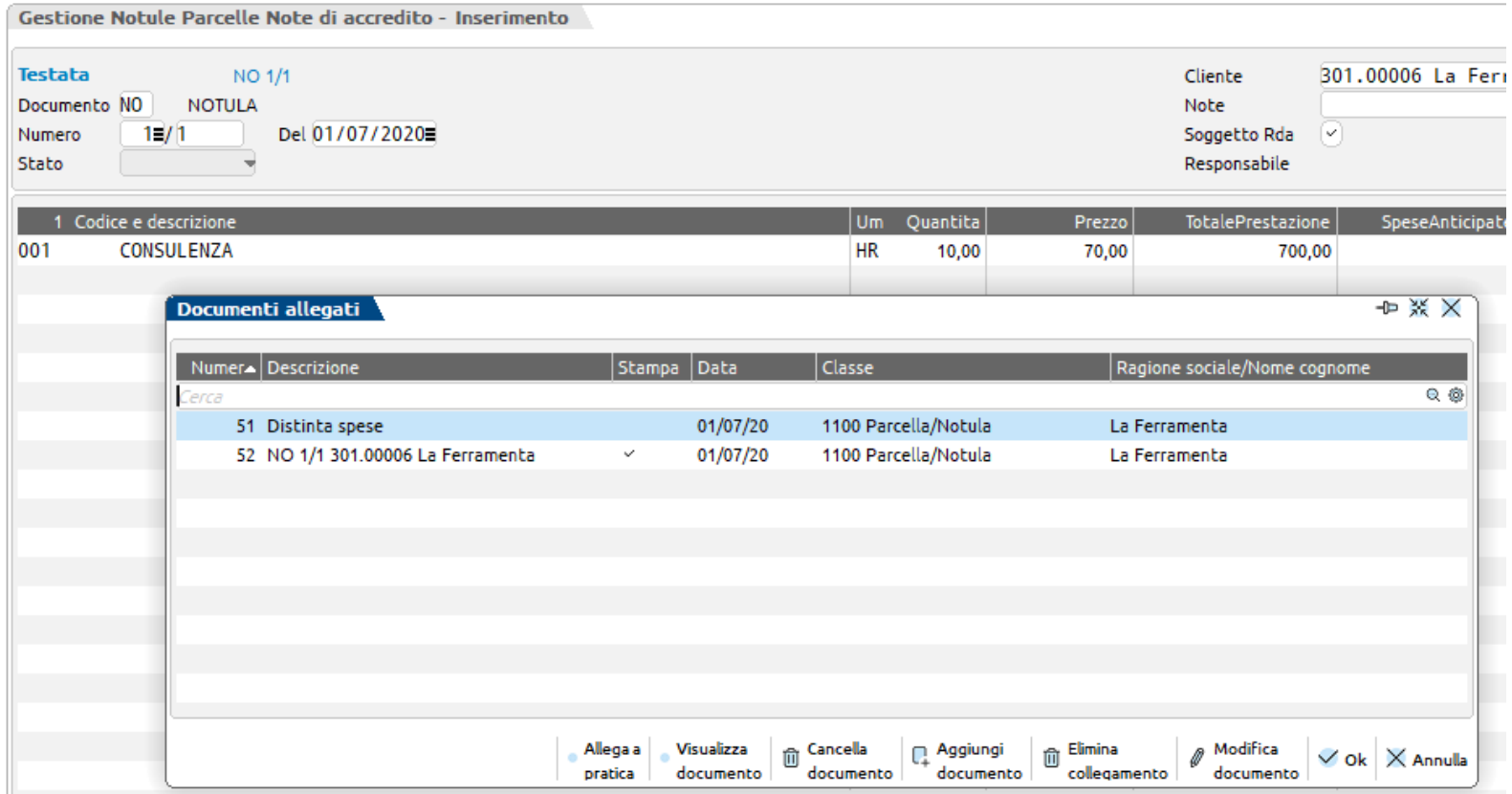

Associazione automatica tramite stampante D e manuale di documenti di qualsiasi classe.

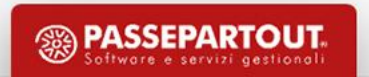

*Particolarità "Emissione/revisione documento" "Gestione notule/parcelle/note di accredito"*

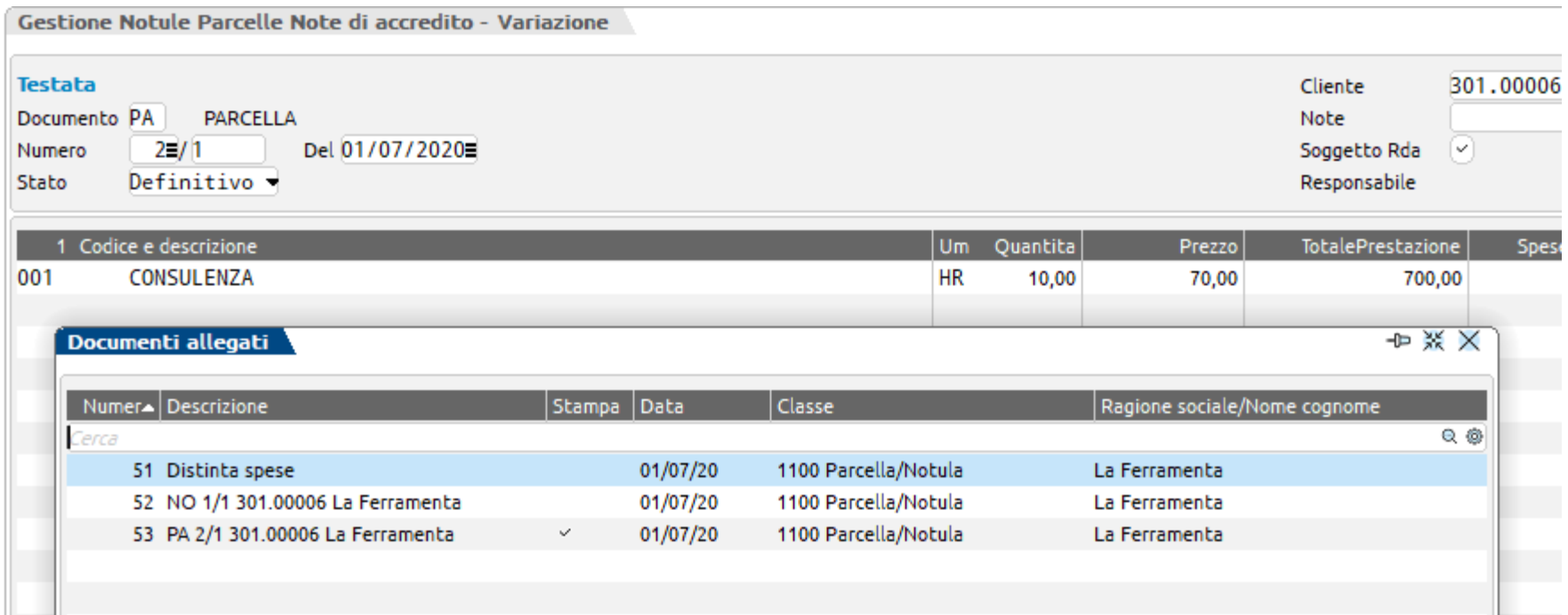

In trasformazione rimane il collegamento ai documenti precedenti anche se non generati da Passepartout.

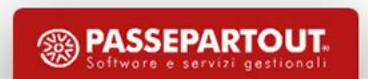

*Particolarità "Emissione/revisione documento" "Gestione notule/parcelle/note di accredito"*

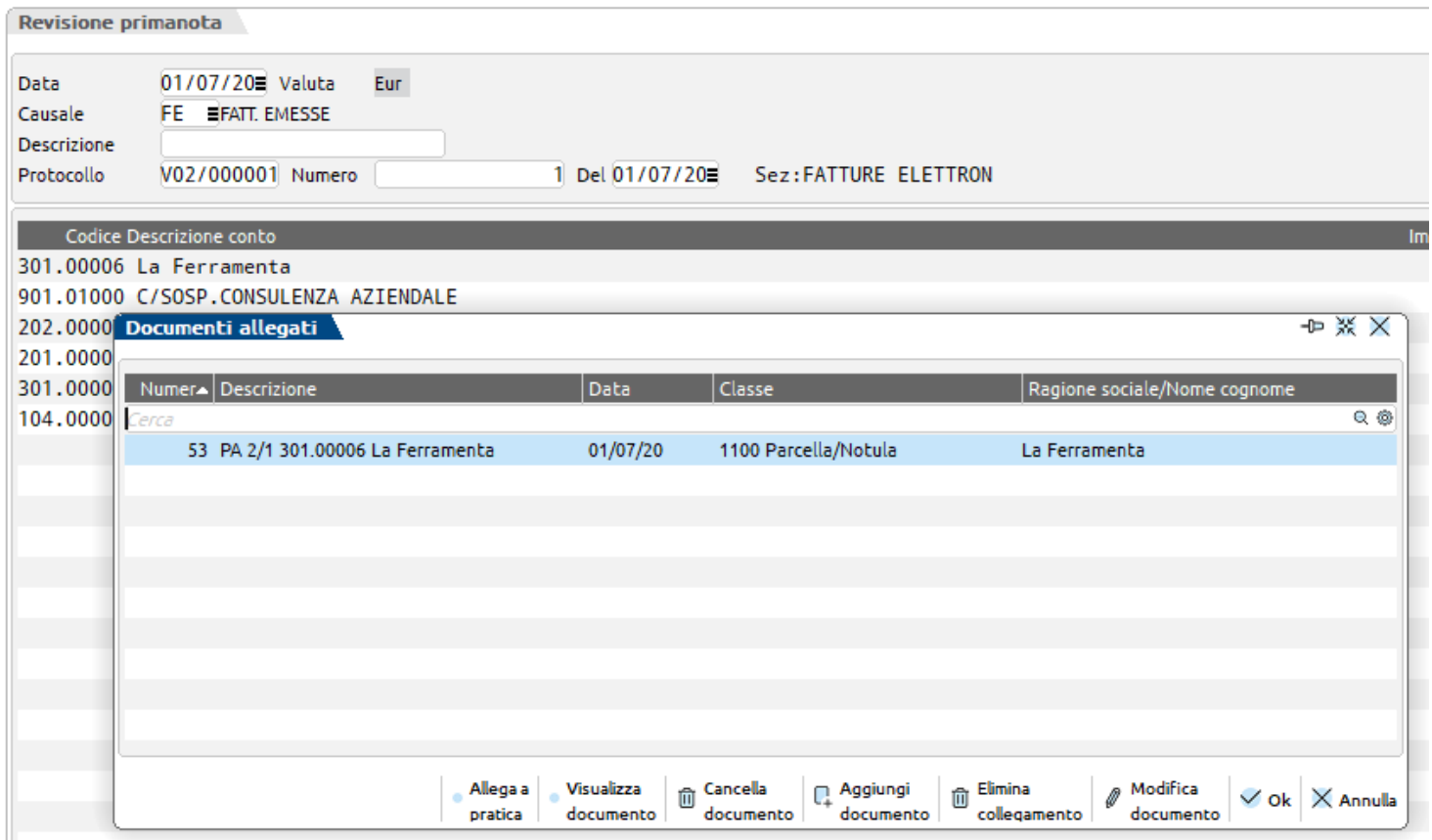

In prima nota riporta il documento relativo al movimento parcellazione oggetto della registrazione.

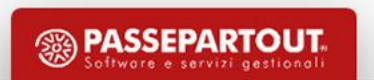

Particolarità gestione pagine: più file con uguale estensione che compongono in toto il documento.

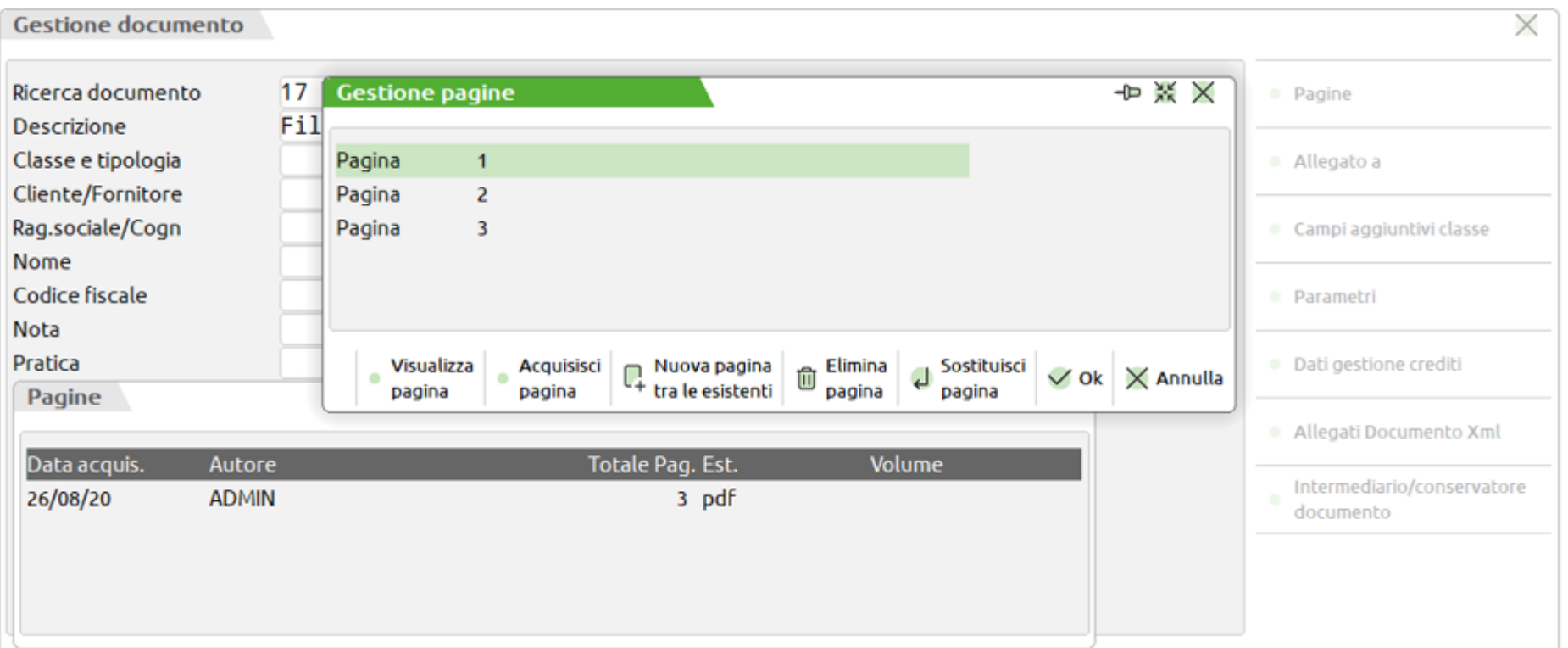

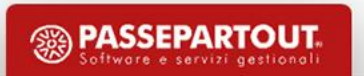

In presenza dell'app Antiriciclaggio è possibile memorizzare i documenti inerenti i clienti dello studio per la tracciabilità delle operazioni effettuate. In *Configura/Tabelle aziendali /Parametri azienda* si riporta la classe appositamente creata-scelta.

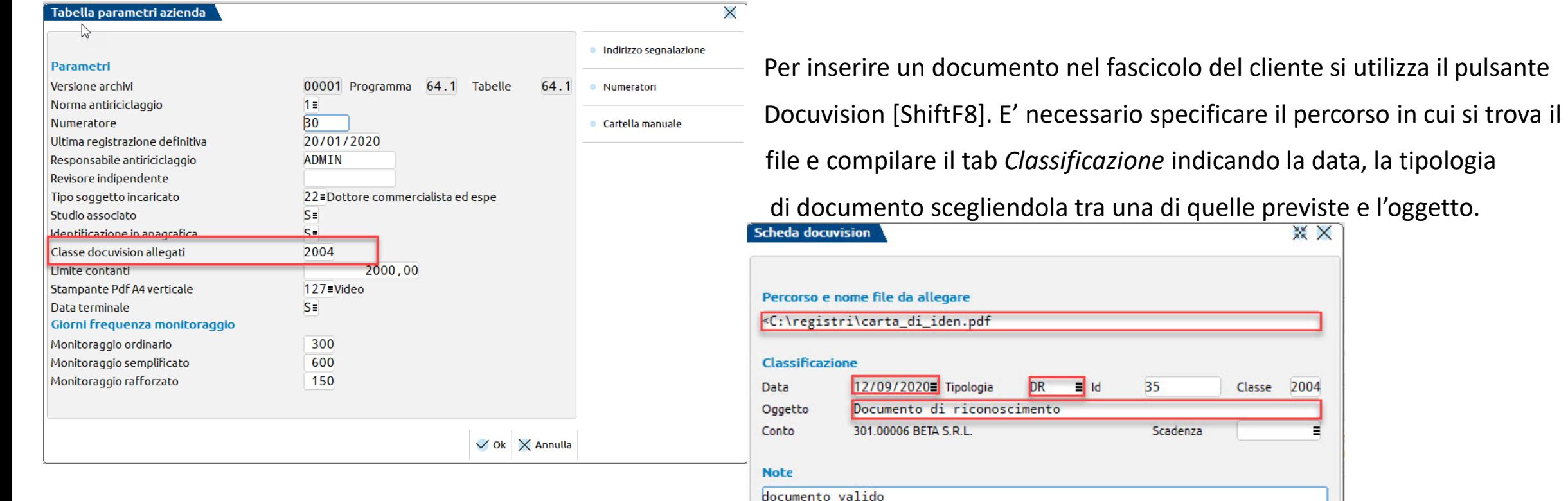

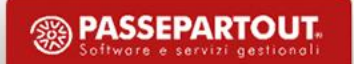

 $\vee$  Ok  $\times$  Annulla

#### **RICERCHE SUI DATI**

*Ricerche semplici*: su "Numero documento" e ….

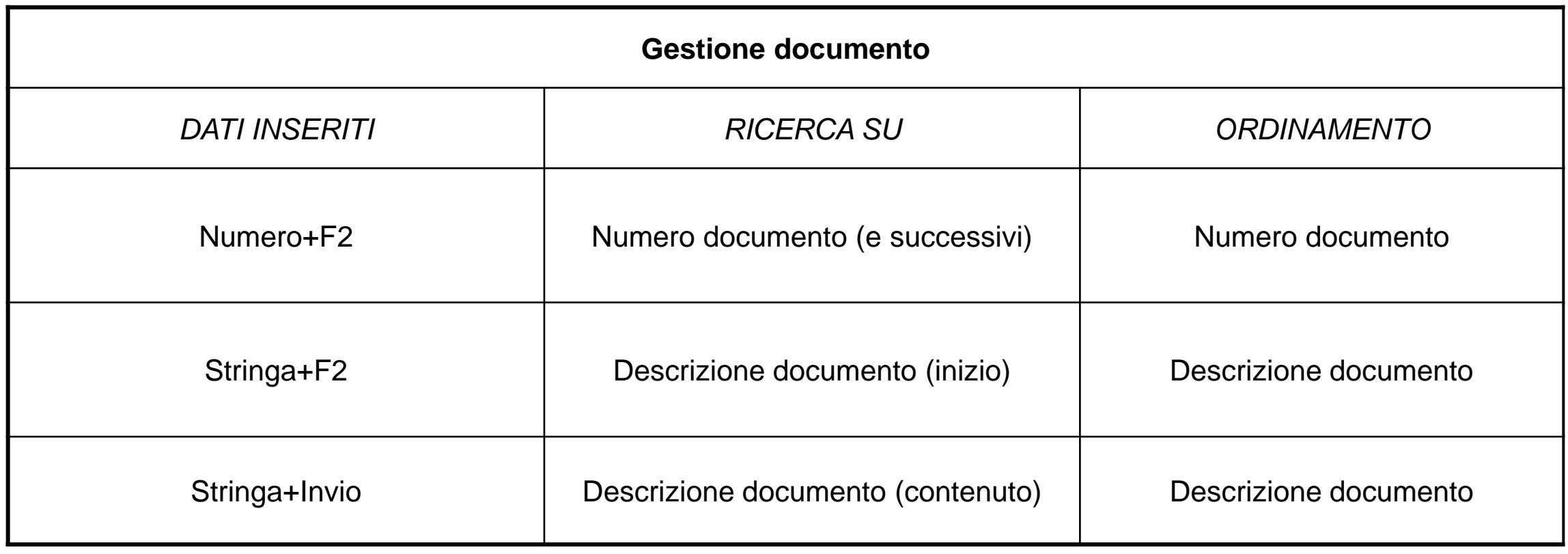

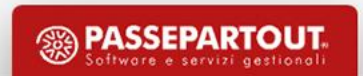

## **RICERCHE SUI DATI**

…. e *specifica videata*, con anche selezioni sugli archivi Passepartout a cui il documento è collegato (classi predefinite). News di interfaccia?

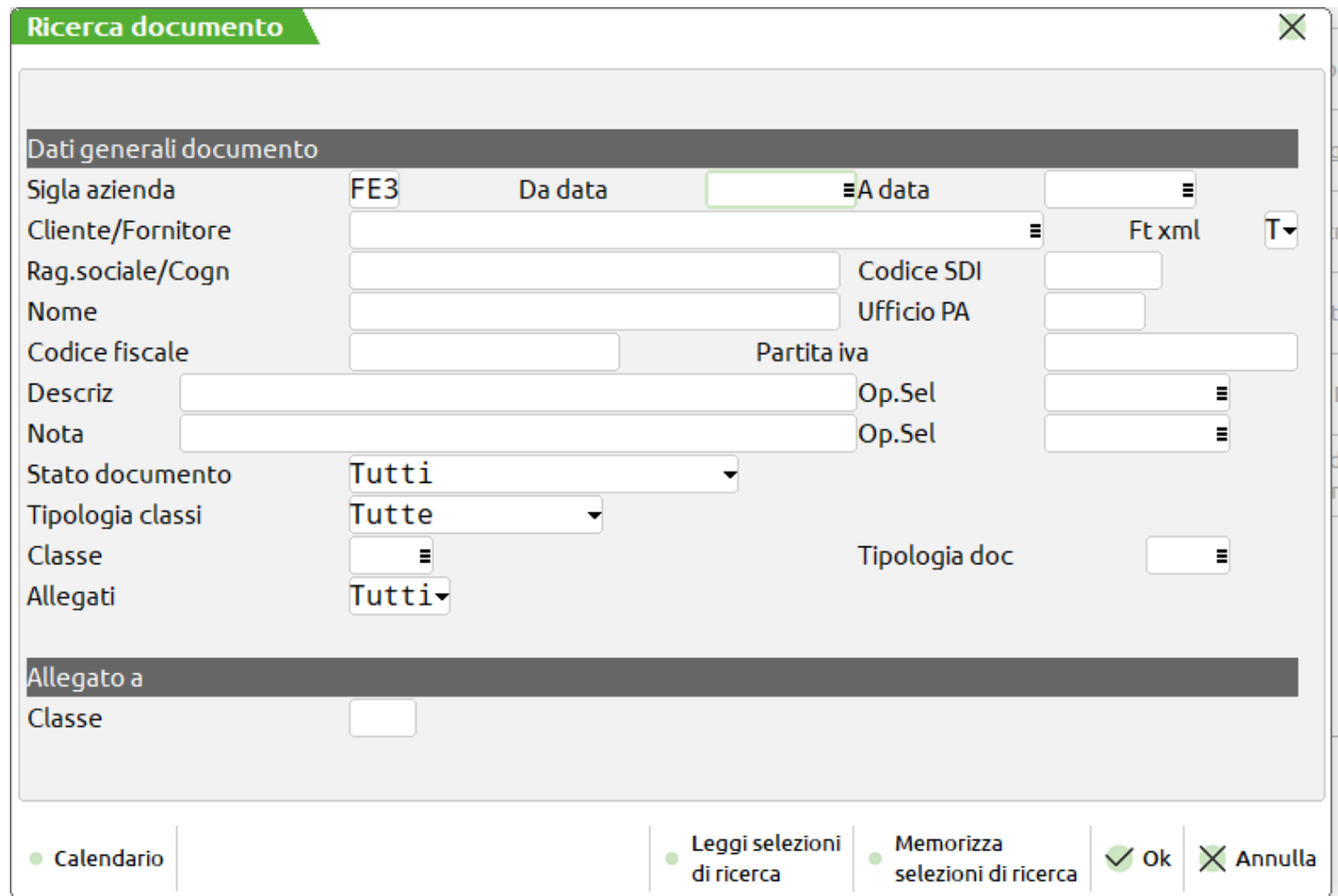

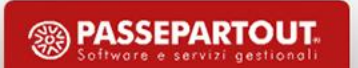

#### **RICERCHE SUI DATI**

*Ricerche su area tastiera*: visibilità su area tastiere [CTRL+T] e successivamente [CTRL+D] Classi in cui è stata attivata la ricerca nella tabella CLASSI DOCUMENTO.

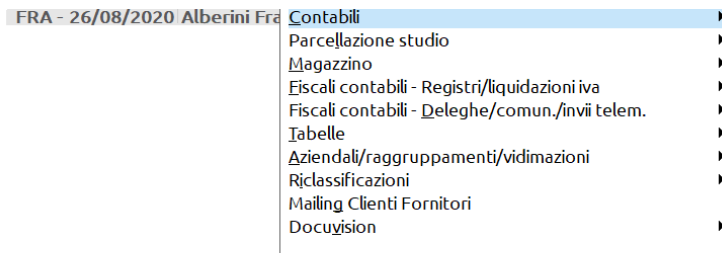

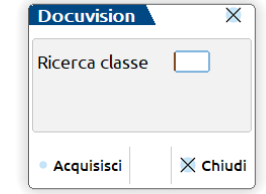

*N.B. : tutti i documenti delle classi personalizzate, per le classi predefinite o solo doc.ti allegati alla classe (pulsante Allegato a [F6] attivo in "Gestione documento") o tutti.*

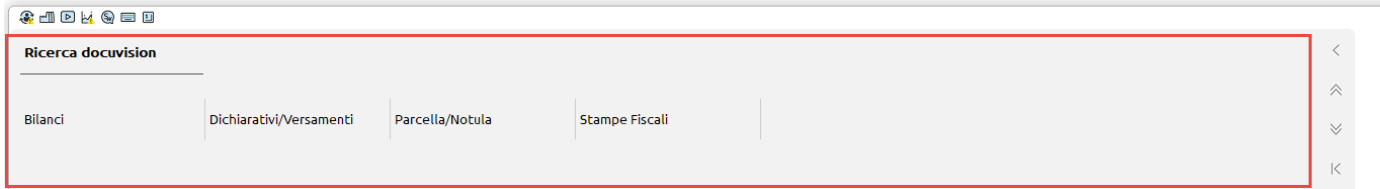

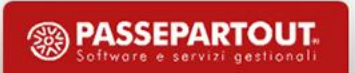

# **PUBBLICA DOCUMENTI PER AZIENDA**

All'interno delle varie aziende, sono visibili i documenti appartenenti a una classe abilitata alla pubblicazione.

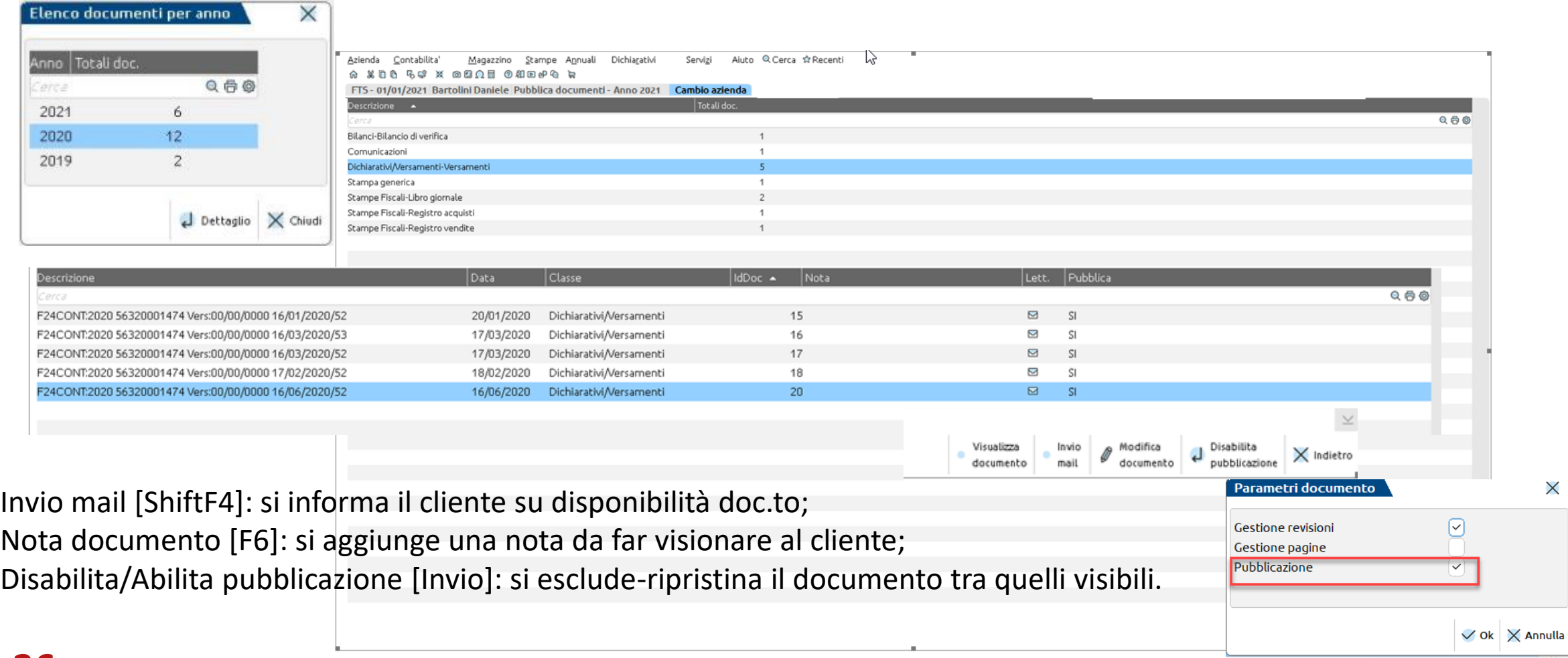

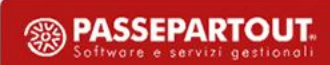

 $\times$ 

#### **DOCUMENTI PUBBLICATI DA STUDIO**

Il cliente ora può visualizzare i documenti resi disponibili dallo studio.

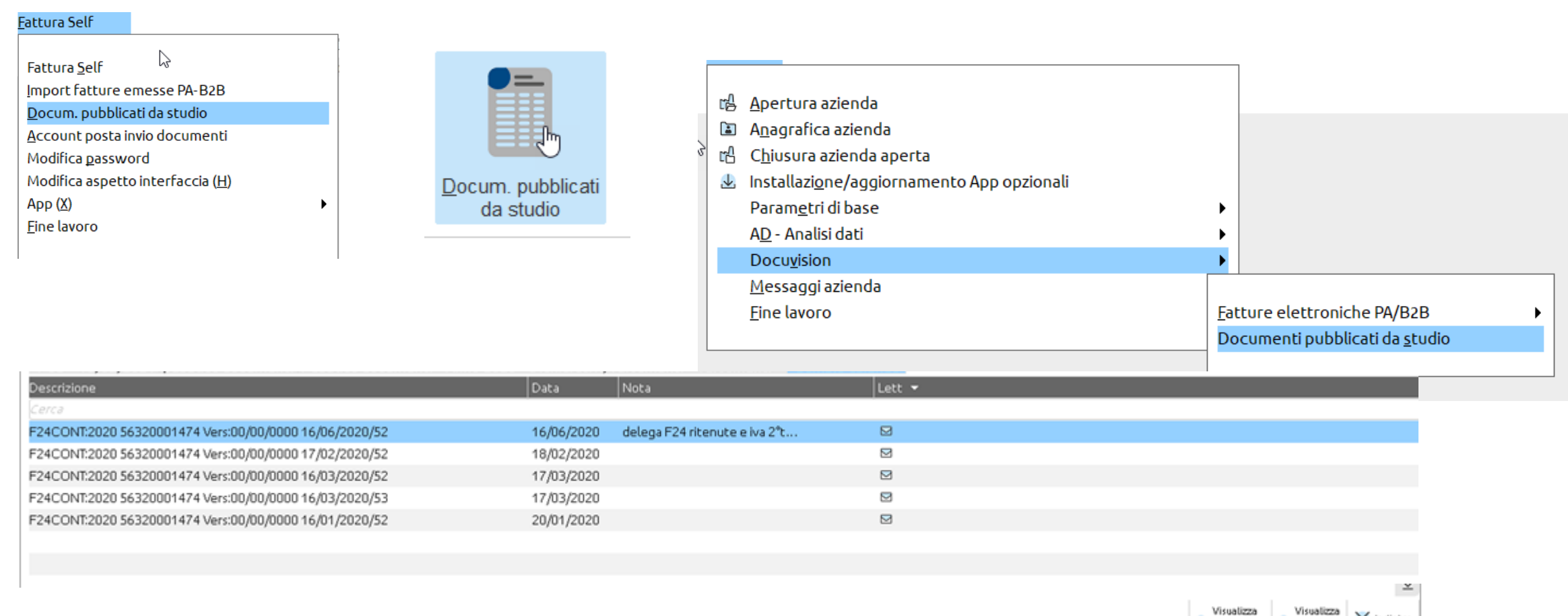

 $\times$  Indietro

documento

nota

# **CAUSALI CONTABILE \*\* SCANSIONE**

La causale di primanota facile Scansione consente di memorizzare rapidamente gli allegati Docuvision che si vuole tener associati/collegati a registrazioni contabili da definire e completare in un secondo momento. La funzione consente, ad esempio, all'operatore dell'iDesk azienda di inviare al proprio commercialista l'immagine elettronica delle fatture da contabilizzare o di altri documenti diversi dalle fatture ma che potrebbero avere rilevanza contabile. La causale è riconosciuta in automatico tra quelle utilizzabili dalla funzione "Immissione primanota facile". Sono disponibili i soli dati di testata **(non obbligatori)** "Descrizione", "Numero doc", "Data documento" e la possibilità di acquisire tramite scanner un documento di Docuvision.

# **CAUSALE CONTABILE \*\* SCANSIONE**

Acquisito il documento, la procedura assegna in automatico la descrizione allo stesso con la dicitura: "\*\*"+Numero doc.to+Data doc.to (esempio: \*\* 214 del 20/11/14) se entrambi i campi "Numero doc" e "Data documento" sono compilati.

Una volta confermata l'acquisizione del documento di Docuvision la registrazione associata alla causale "\*\*" è conclusa.

*NOTA BENE: se non si indica nulla, viene gestito dalla stringa AUTO.*

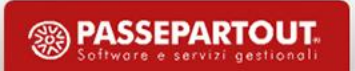

# **CAUSALE CONTABILE \*\* SCANSIONE**

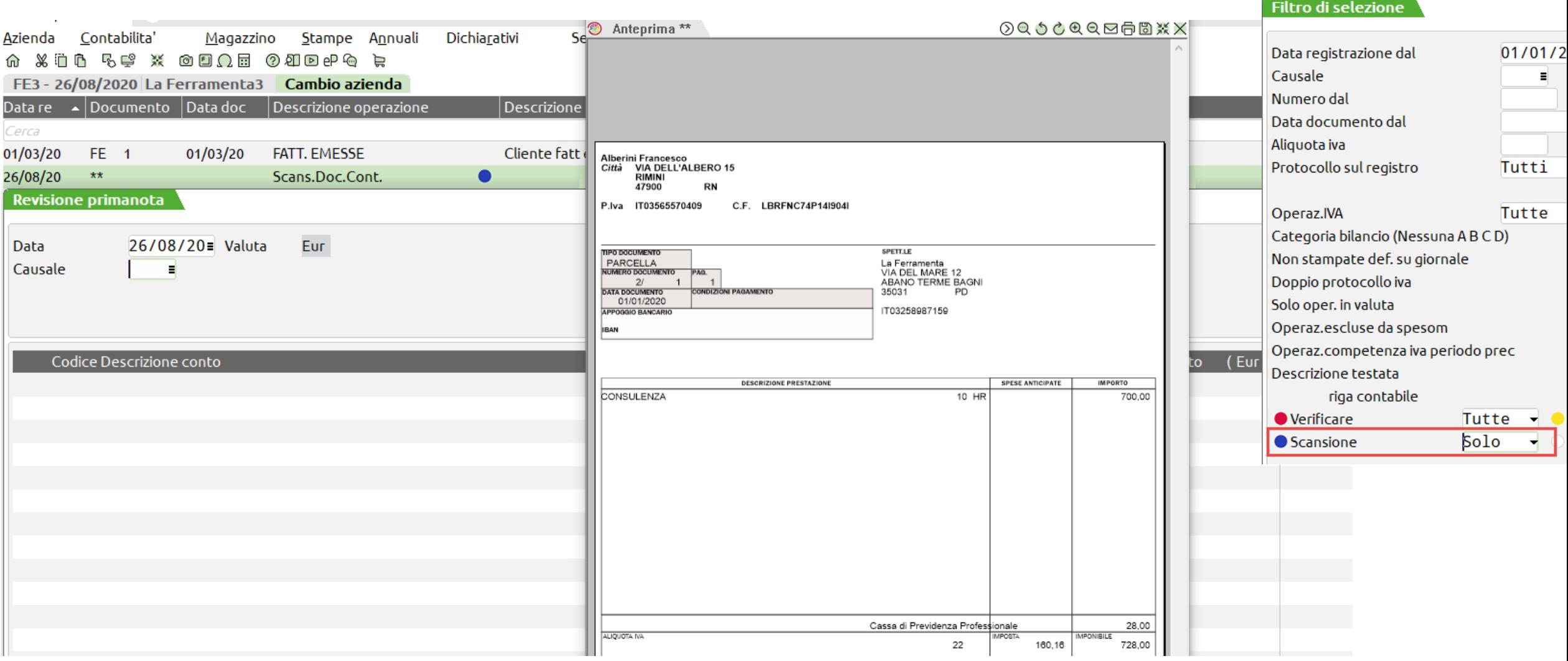

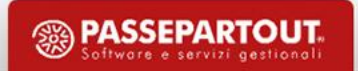

# **IMPORT DOCUMENTI SCANSIONATI**

Con una sola operazione permette di riportare in Docuvision e in primanota le immagini di documenti che dovranno essere oggetto di registrazione contabile. In *Revisione primanota* si procede alla memorizzazione della registrazione facilitati dalla visione dell'immagine del documento.

L'import può essere fatto per singola azienda o per più aziende dell'installazione da STD.

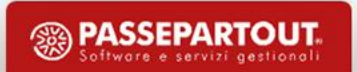

# **GESTIONE ARCHIVIAZIONE**

Permette di archiviare su cd-rom e dvd le immagini che rappresentano revisioni/pagine dei documenti.

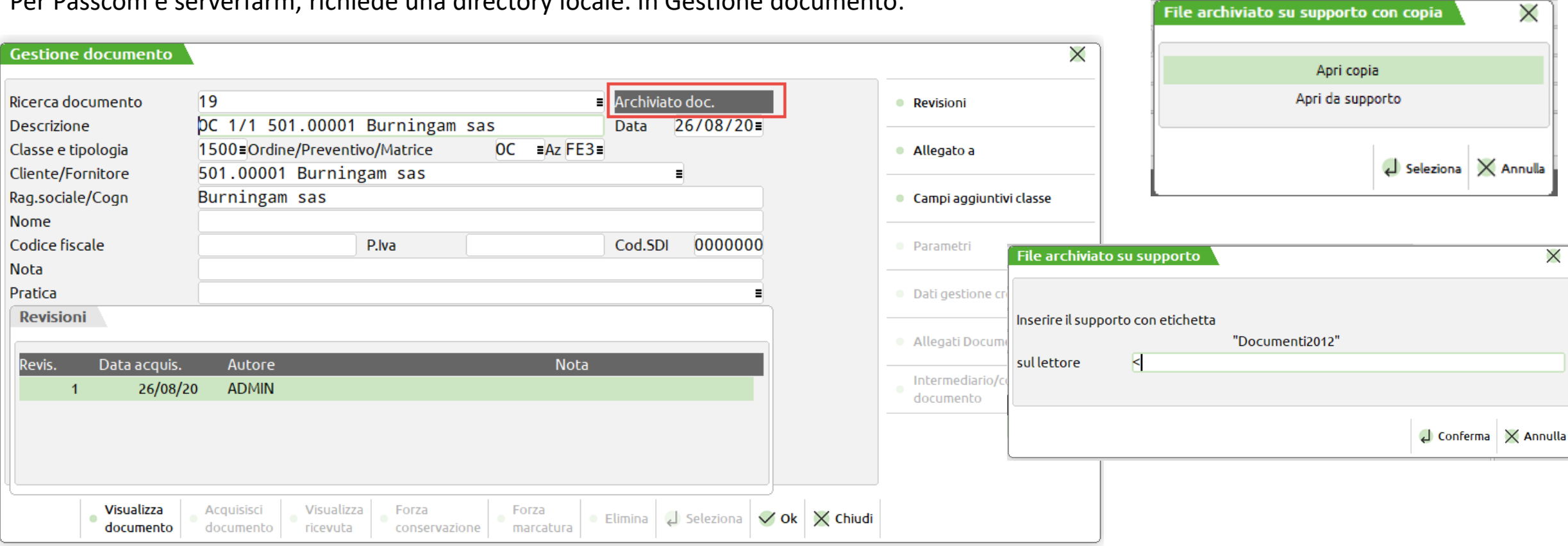

Per Passcom e serverfarm, richiede una directory locale. In Gestione documento:

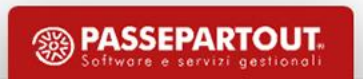

#### **REMEMBER!**

La *duplicazione dell'azienda* non copia i dati di Docuvision: nella nuova azienda viene creato un database vuoto. Copiando manualmente il database dalla precedente azienda (rinominarlo) e il contenuto delle cartelle \dvallegati e \dvvolumi , in caso di utilizzo delle sole funzioni basi (no iter, no pratiche) basta lanciare la riorganizzazione da Docuvision – Servizi Docuvision – Riorganizzazione archivi aziendali (voce Versione documenti = No) per sostituire nel database la sigla azienda.

L'*export azienda* ha la possibilità di escludere/includere gli allegati Docuvision e il database. Se si esporta il database, verrà poi incluso nell'import fatto in una nuova-differente installazione, qualsiasi sia il tipo RDBMS utilizzato sia nell'origine che nell'installazione di destinazione.

Funzione di *storicizzazione*: congela la situazione dell'azienda, posso continuare a visualizzare i documenti già presenti nel database (pulsante Storicizza [F8]). Diverso il pulsante Duplica e storicizza [F5]: prima duplica (NO COPIA DB) poi storicizza la nuova azienda appena creata.

*Punti di ripristino:* se manuali il database viene salvato in ogni caso, con il parametro «Tipo» uguale a Totali vengono salvati anche i file relativi a pagine e revisioni. Se automatici il database viene salvato sempre in caso di Access, gli altri RDBMS in caso di punto di ripristino automatico per aggiornamento archivi dove varia esplicitamente la versione degli archivi del documentale.

#### **UTENTI IDESK**

- No menù Azienda Docuvision (ad eccezione Fatture elettroniche o Documenti pubblicati da studio);
- creano documenti solo in fase di associazione con archivi gestionali Passcom (prima nota, anagrafica cli-for, ecc.);
- descrizione documento e campi aggiuntivi al documento;
- stampante "D" Docuvision solo in "Emissione/revisione documento", "Emissione differita", "Bolla di lavorazione".

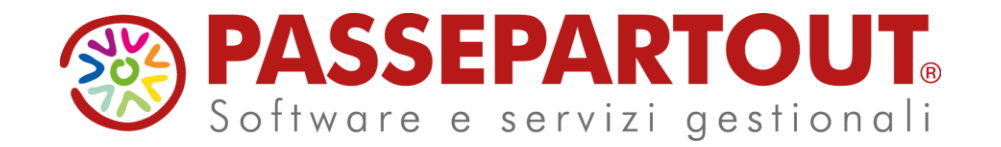

#### **DOCUVISION BASE**

#### Gabriella Troisi